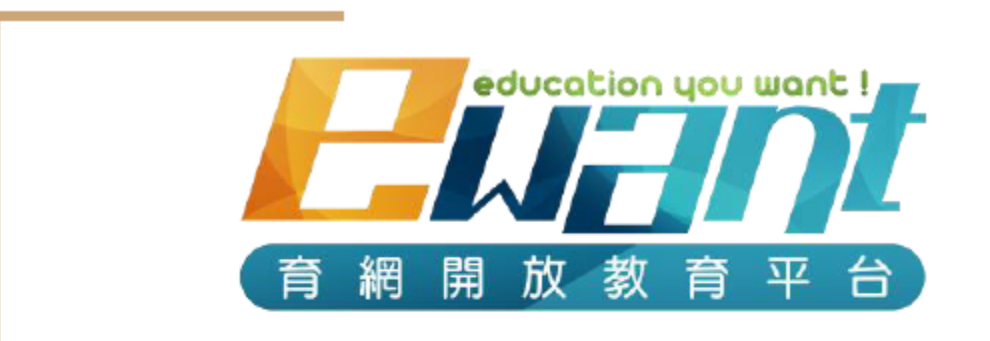

# 資格審查流程

# 上傳/繳費說明

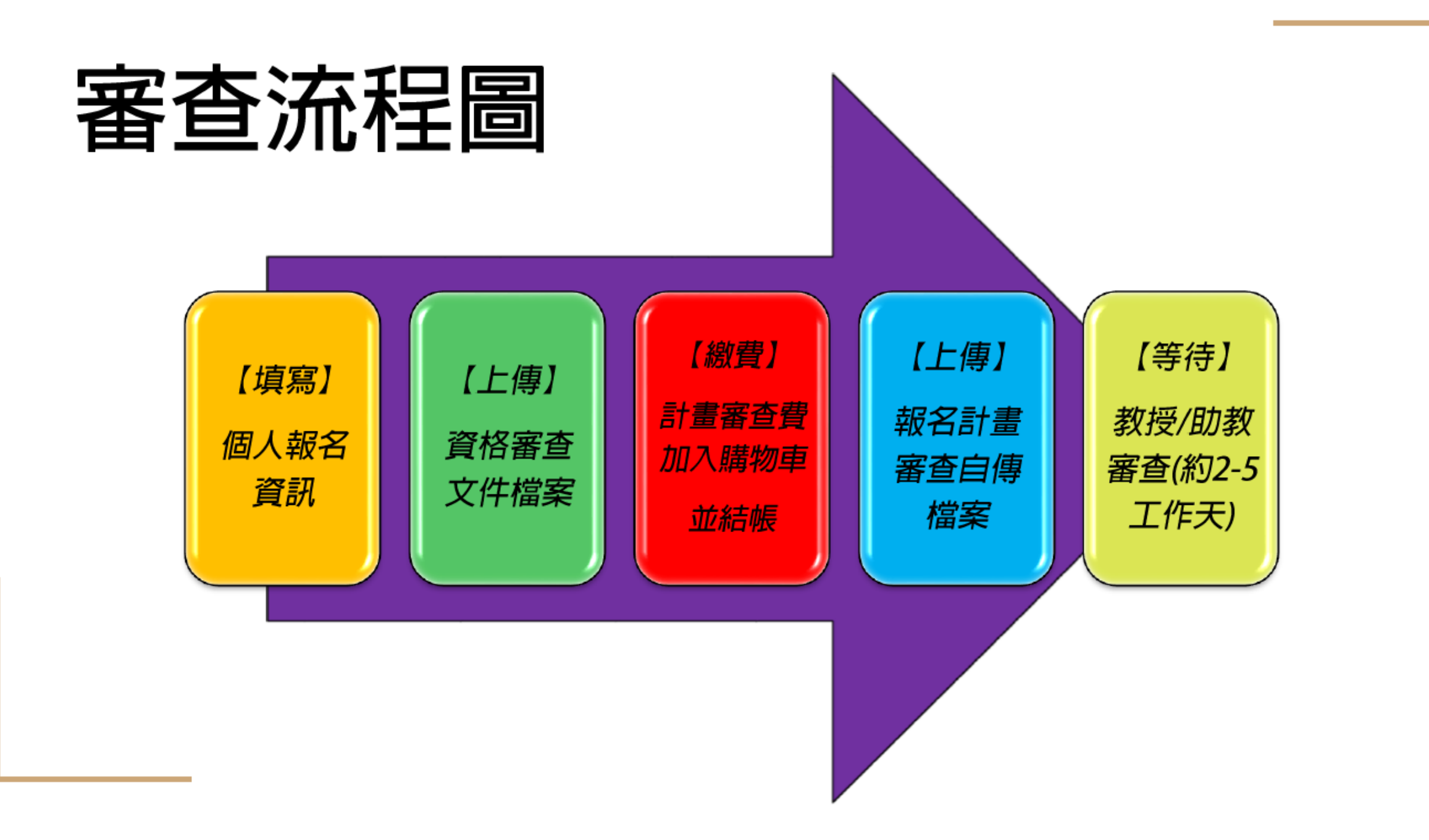

#### 資格審查流程說明 上傳資格審查文件

Step1.點選審查項目按鈕

【或是首頁點選欲報名計畫】

 $Step2. 輸入個人資料$ 

【生日】請點選"日曆"勿使用打字方式 【學校】請輸入"關鍵字"後選取 ★【email】此為登入ewant平台上課及 後續課程通知的帳號

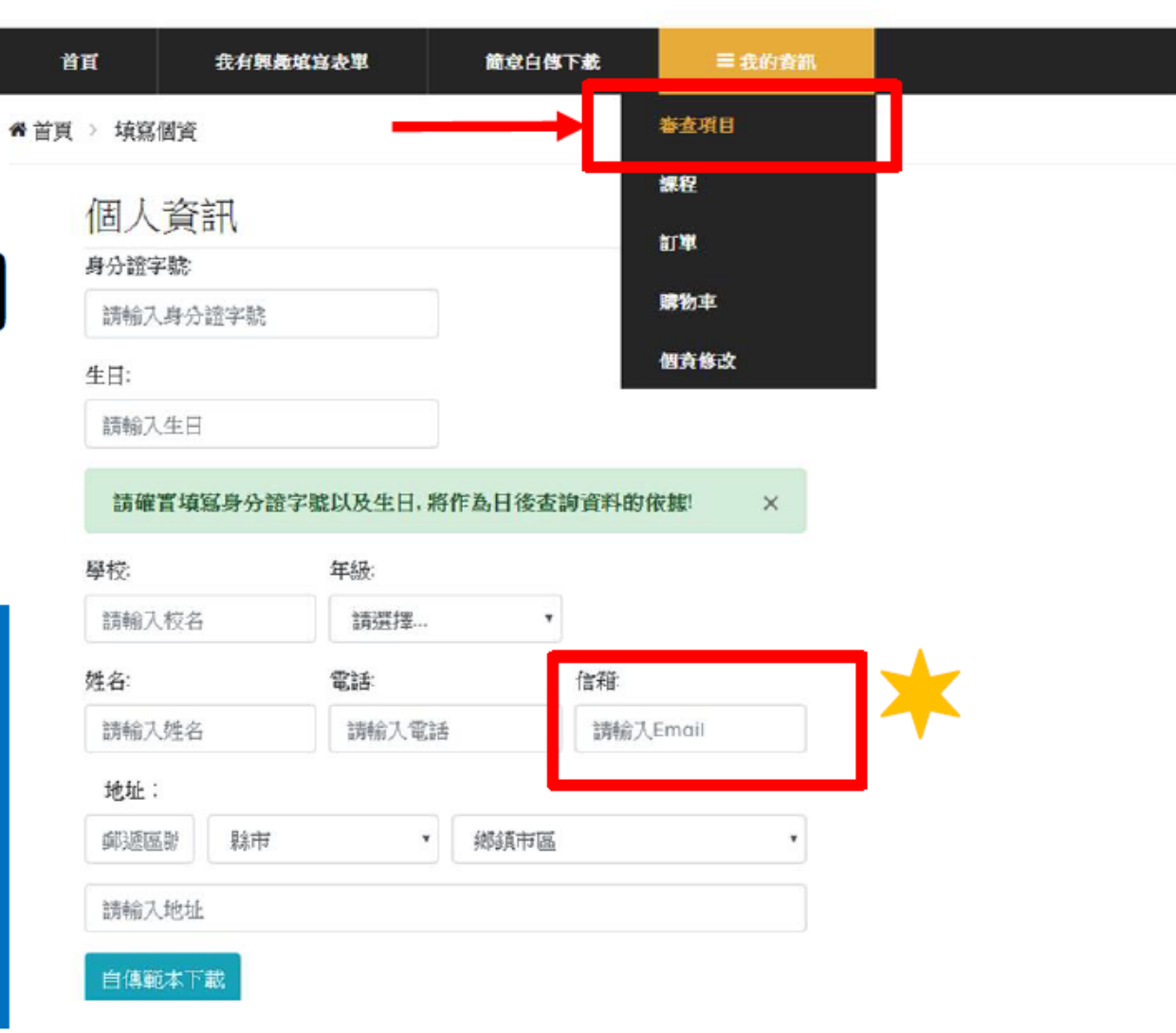

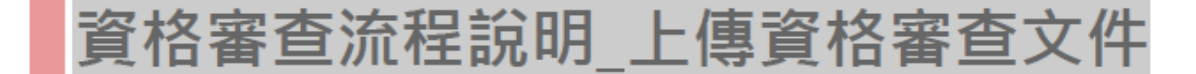

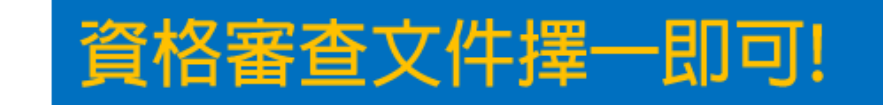

#### Step3.點選資格審查文件【成績單或推薦函】上傳

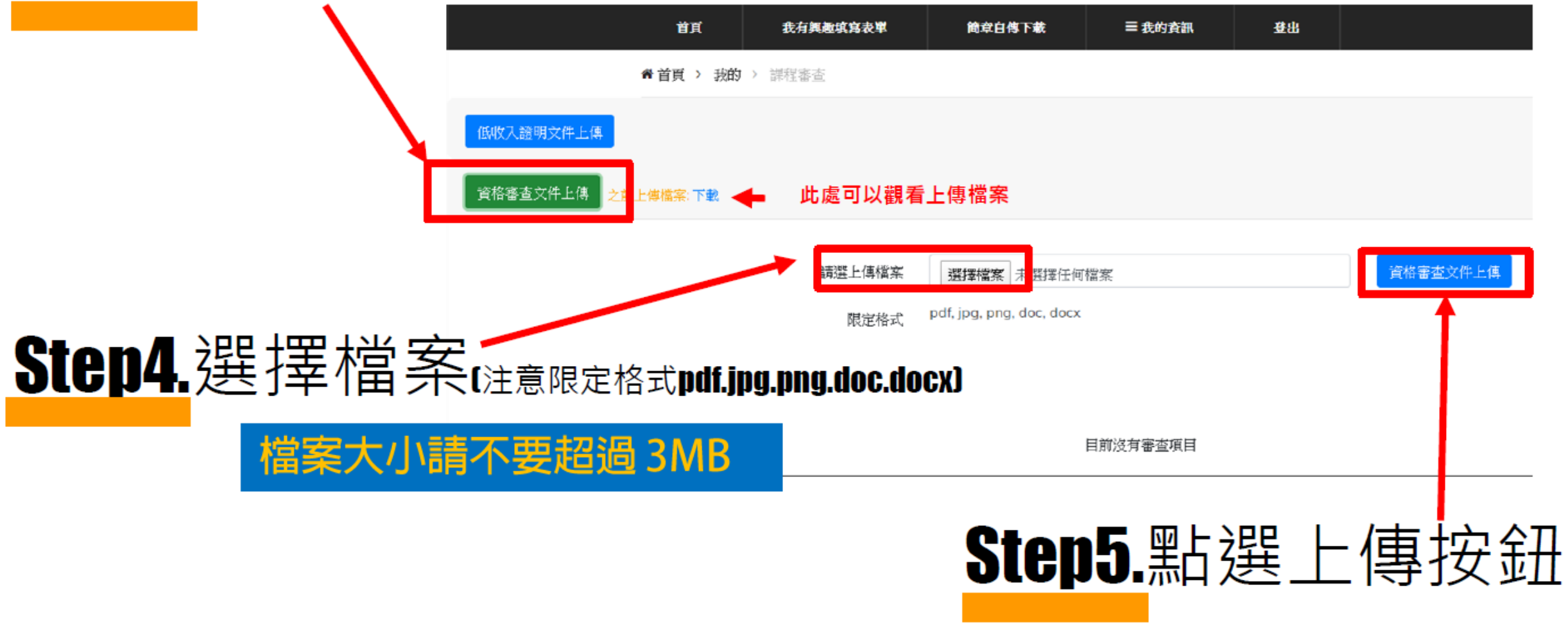

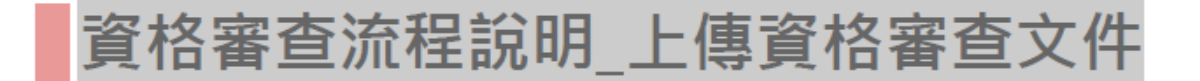

# Step6.出現上傳資格審查文件成功

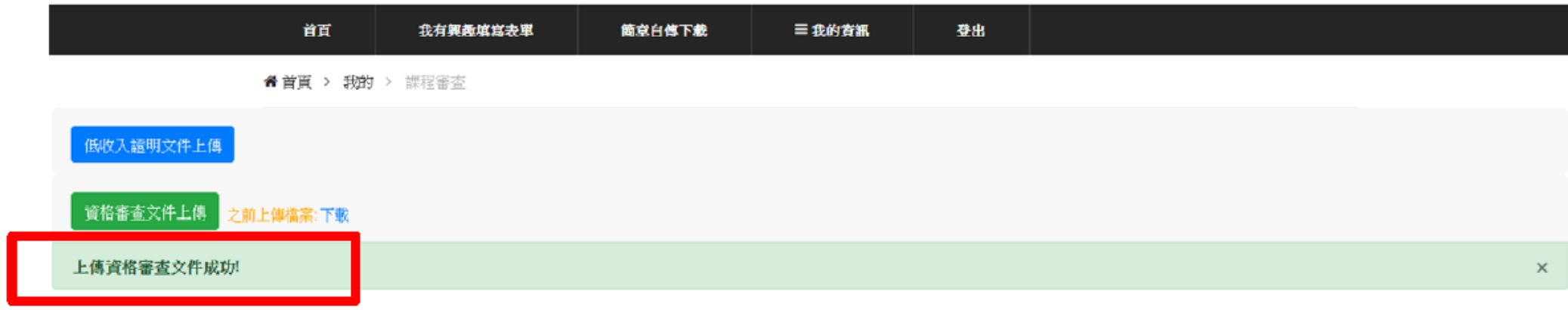

目前沒有審查項目

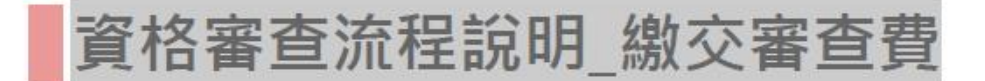

#### Step1.從首頁點選欲報名計畫

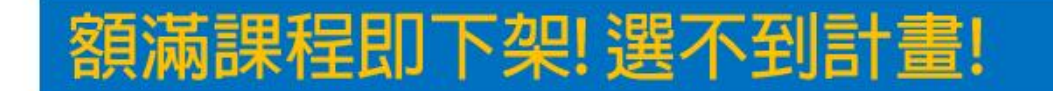

三我的查訊

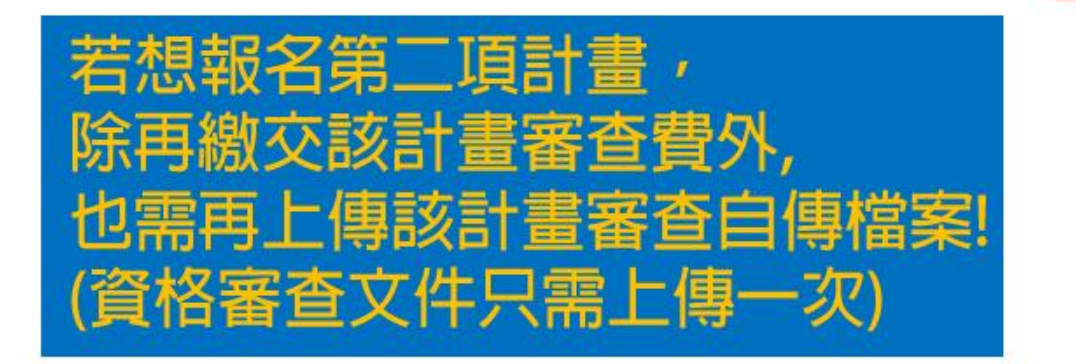

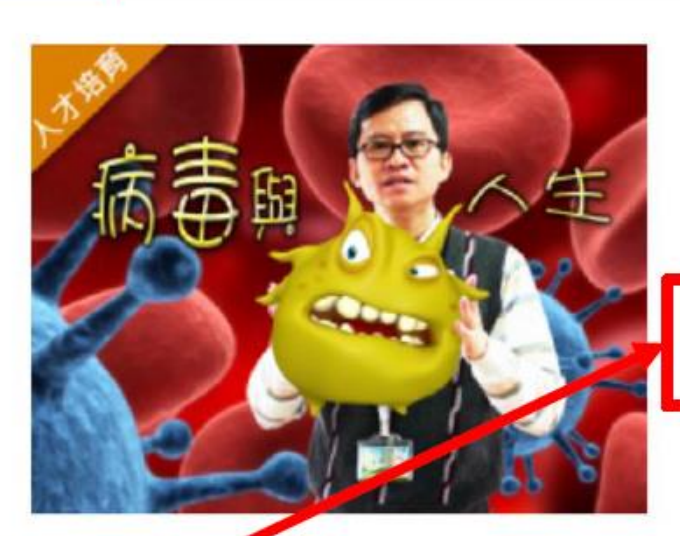

簡章白傳下載

我有興趣填寫表單

首百

●首頁 > 課程

交大人才培育 病毒與人生 (2020生物人才培育春季班) 對師 李瑞年

聞課時間 回 2020-03-23 ~ 2020-07-06

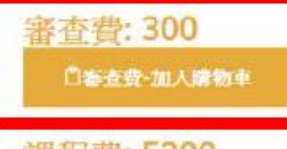

果程費: 5200 日課程費-加入購物車

(低收入資格者費用全免!)

Step2.點選審查費加入購物車

#### 資格審查流程說明\_繳交審查費

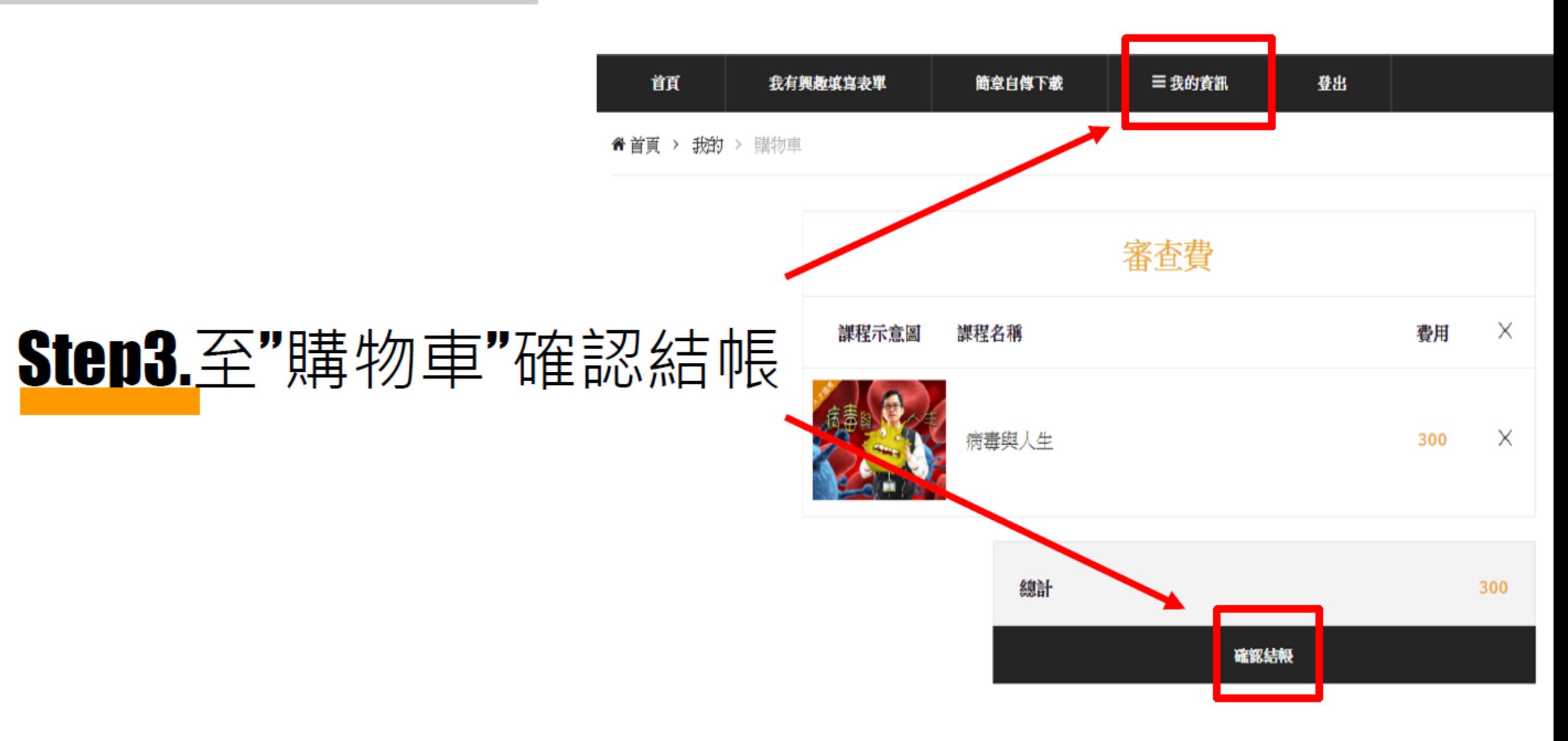

#### 資格審查流程說明 上傳審查自傳

### Step1.回到審查項目

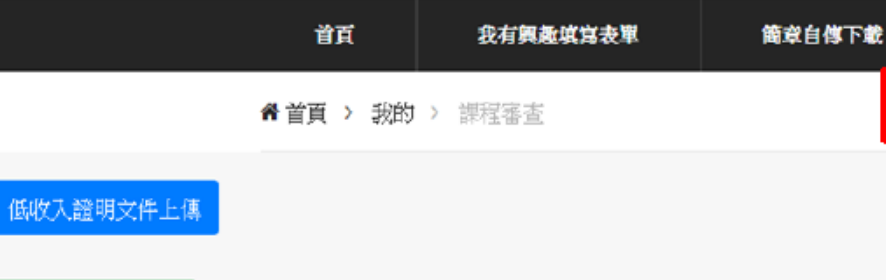

Step1

審査項目

課程

訂單

購物車

個資修改

自傳範本下載

三我的資訊

登出

### Step2.出現審查自傳上傳按鈕

資格審査文件上傳

之前上傳檔案:下載

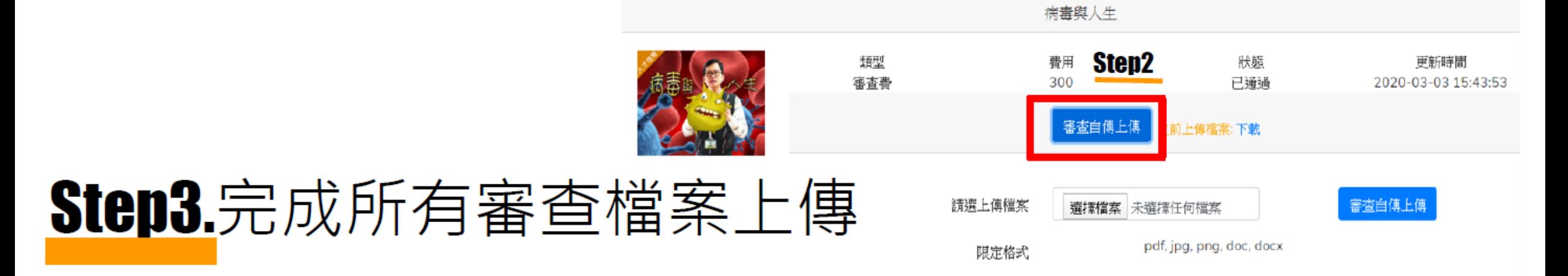

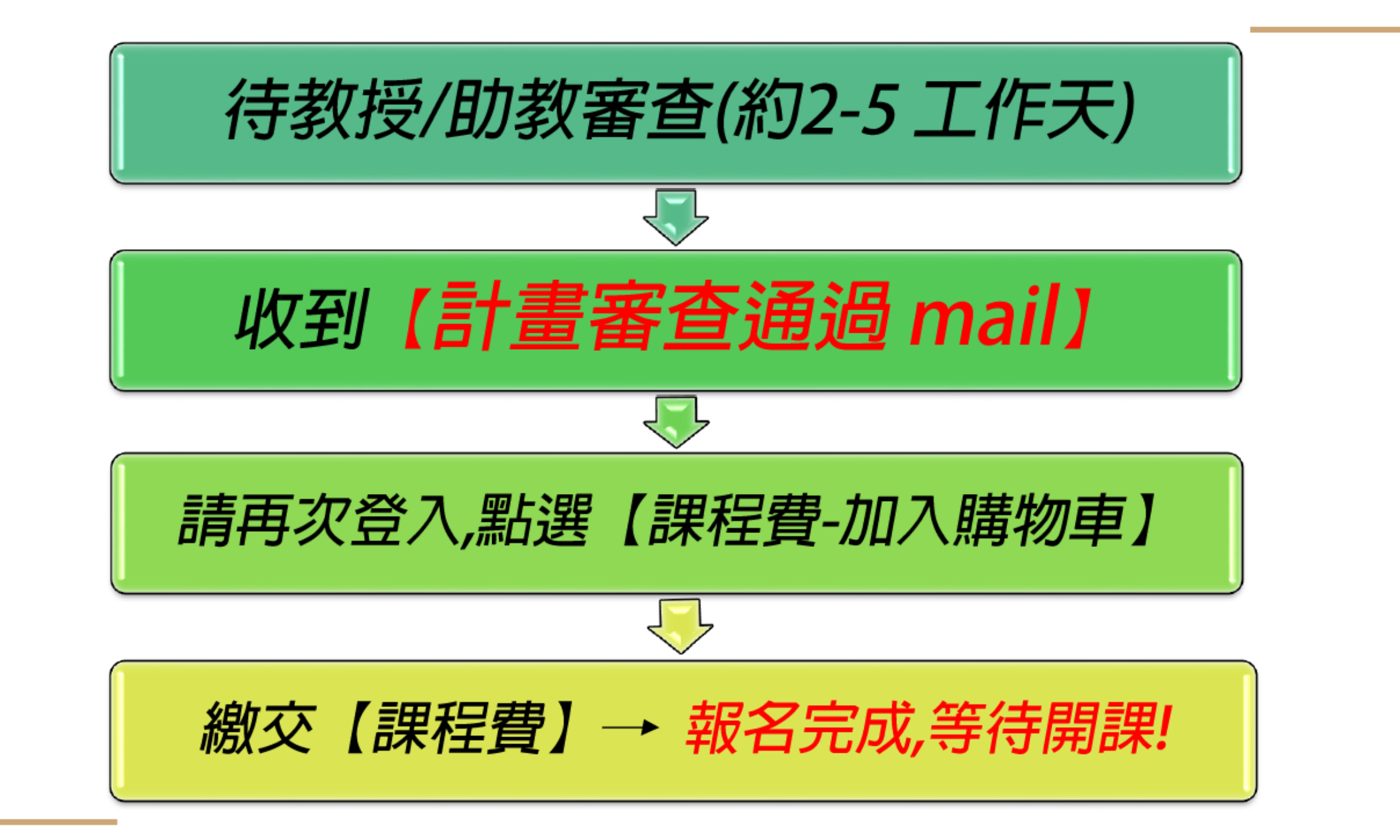

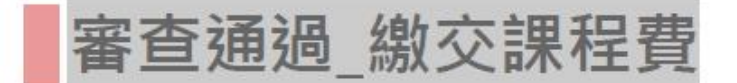

### Step1.從首頁點選欲報名計畫

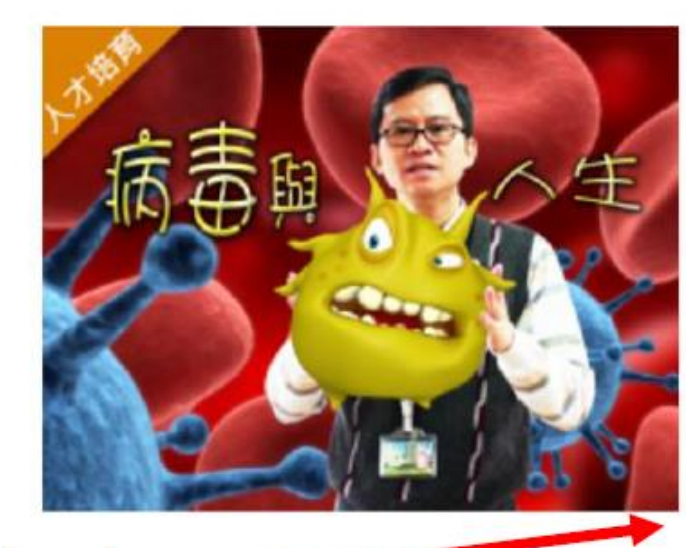

簡章白傳下載

我有異義填寫表單

首頁

● 首頁 > 課程

交大人才培育 病毒與人生 (2020生物人才培育春季班) 對師: 李瑞年 開課時間 回 2020-03-23 - 2020-07-06

三我的查訊

審査費: 300 □審查費 加入購物車 |程書: 5200 日課程費-加入購物車 (低收入資格者費用全免!)

#### Step2.點選課程費加入購物車

# **STEP3.點選我的資訊→訂單**

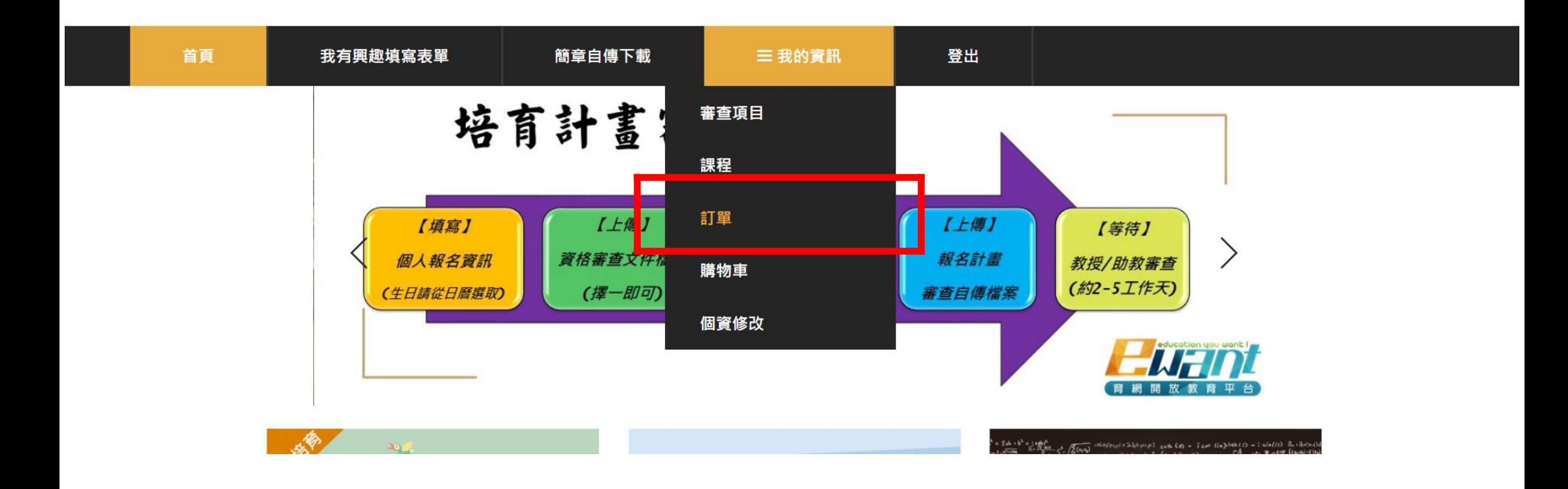

#### **STEP4.點選繳費紀錄→新增繳費**

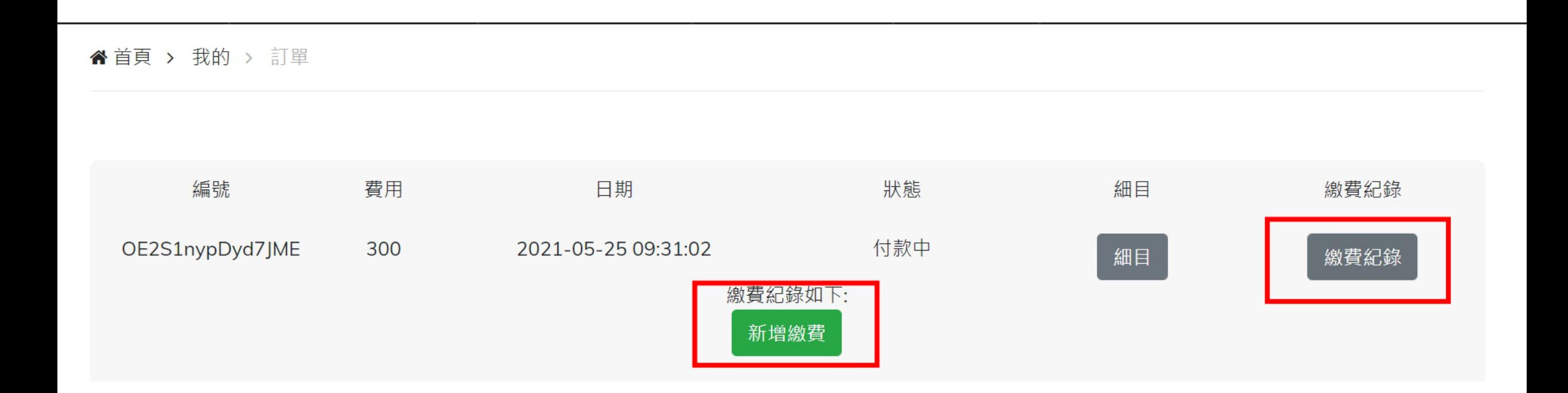

# **STEP5.選擇付款方式**

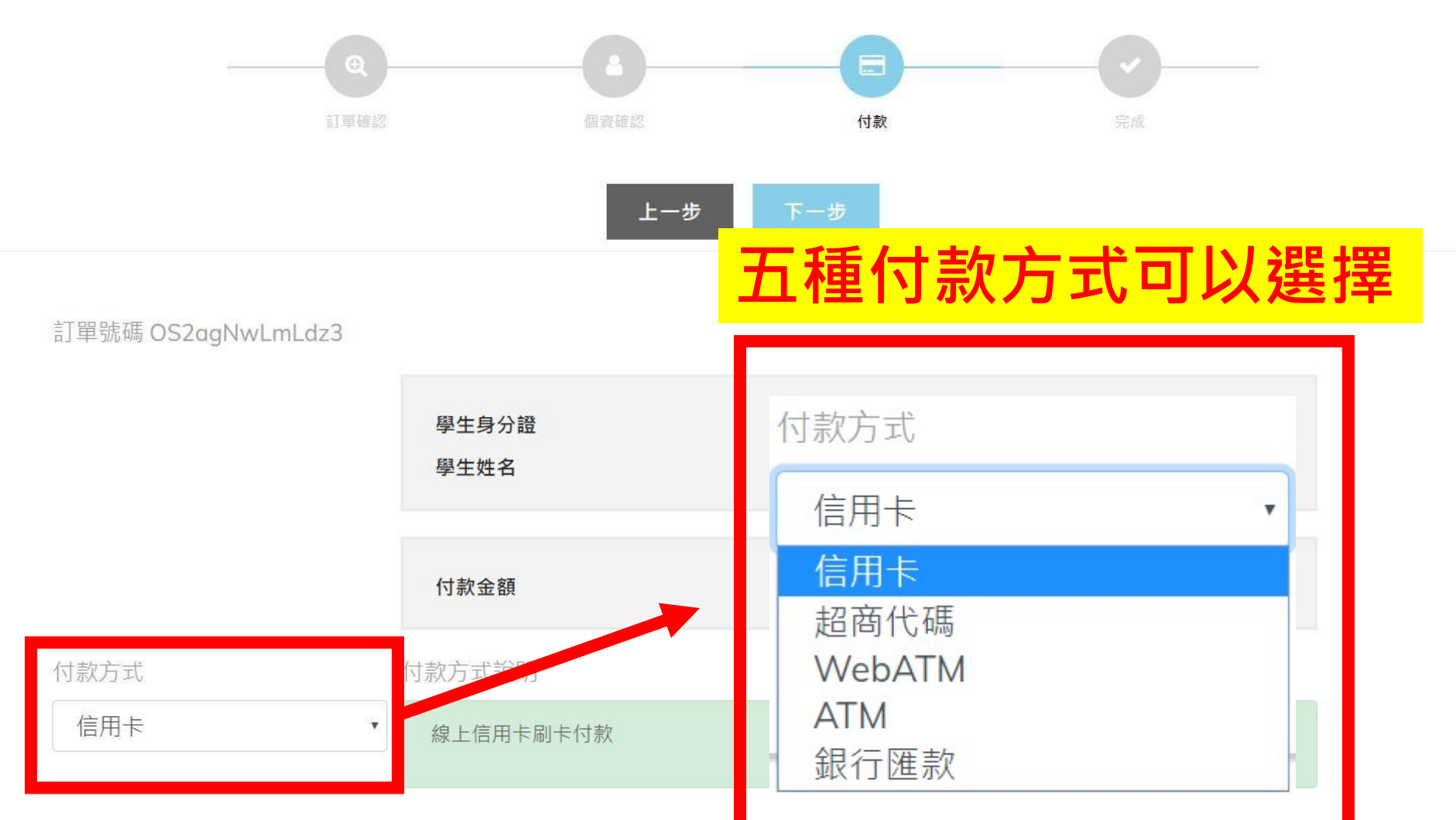

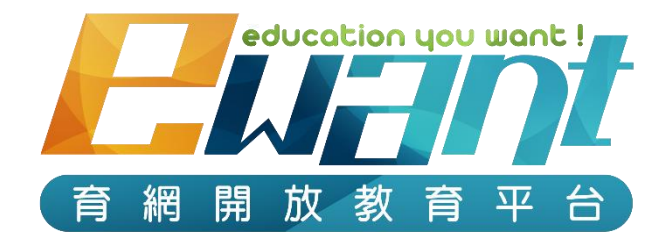

# **詳細繳費方式請見**

# **05繳費方式說明**

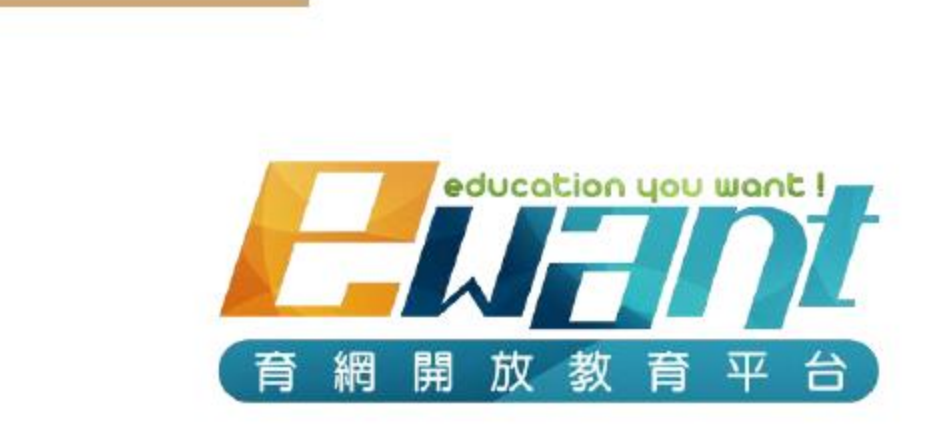

# 歡迎報名!!